Lekce 8 - Dokončení trupu Strana 1

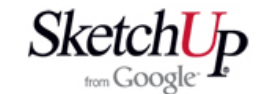

## **Dokončení trupu**

 Spusťte program a otevřete model trupu z lekce 7. S krátkým, ale důležitým časovým odstupem se na trup podíváme a tvary, které se nám nelíbí, upravíme dle našich představ. Na obrázku jsou například upraveny rozměry přepážek směrovky tak, že jsou doplněny o vylehčení a je pozměněn jejich vnitřní tvar.

 Dále je asi potřeba udělat něco s přepážkou, která zasahuje do zadního okénka kabiny. Kvůli posouzení situace si otočíme podklad svisle a usadíme ho vzhledem k našemu modelu. Pak si nakreslíme obrys okénka a vytáhneme ho jako těleso skrz kostru trupu. Z tělesa odstraníme čelo a můžeme se pustit do úpravy.

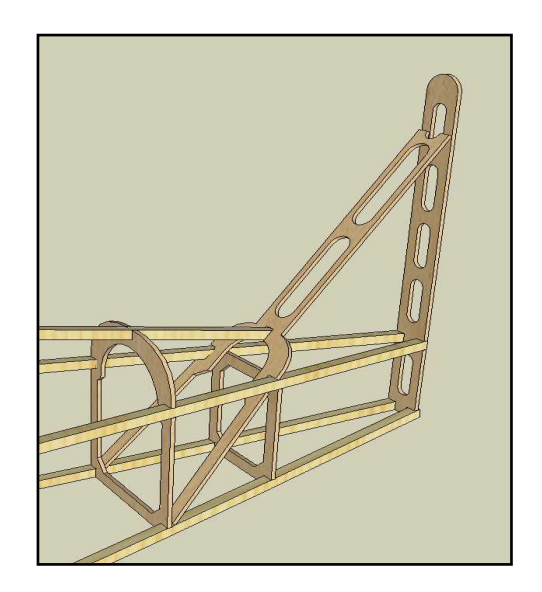

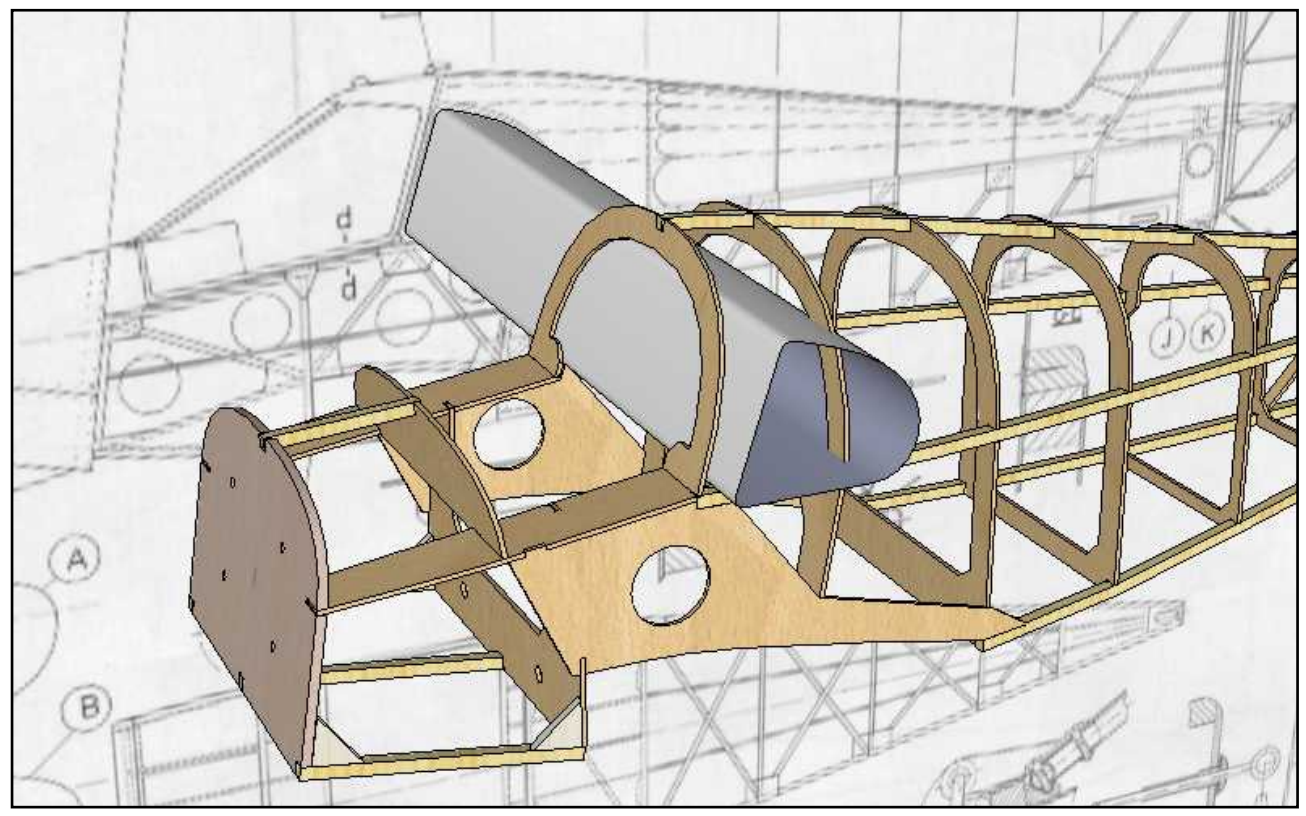

 Tvar přepážky upravíme tak, aby minimálně rušila prostor za okénkem. Pak pomocné těleso odstraníme.

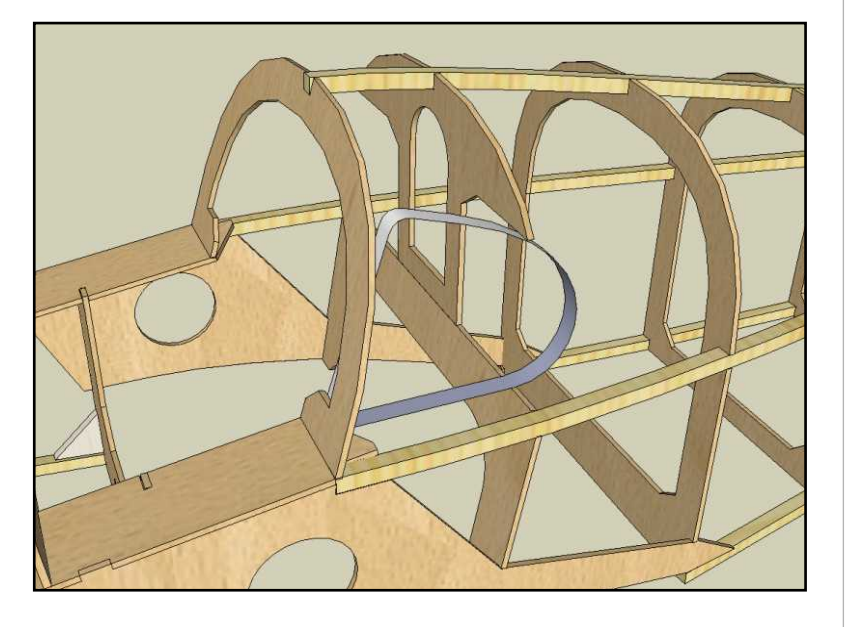

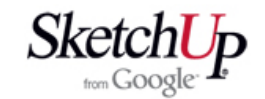

 Dále upravíme dvě přepážky nad křídlem pro vložení desky serv. Tu pak nakreslíme přímo mezi přepážkami. Z knihovny komponent vybereme servo a usadíme na desku. Vytvoříme ještě dvě kopie serv a usadíme je také. Nyní vstoupíme do editace desky serv a podle obrysu serv vytvoříme v desce otvory. Tím je tato operace hotova.

 Stejný postup použijeme pro zabudování nádrže, motoru, a případně dalšího vybavení. Výsledek je patrný z dalšího obrázku.

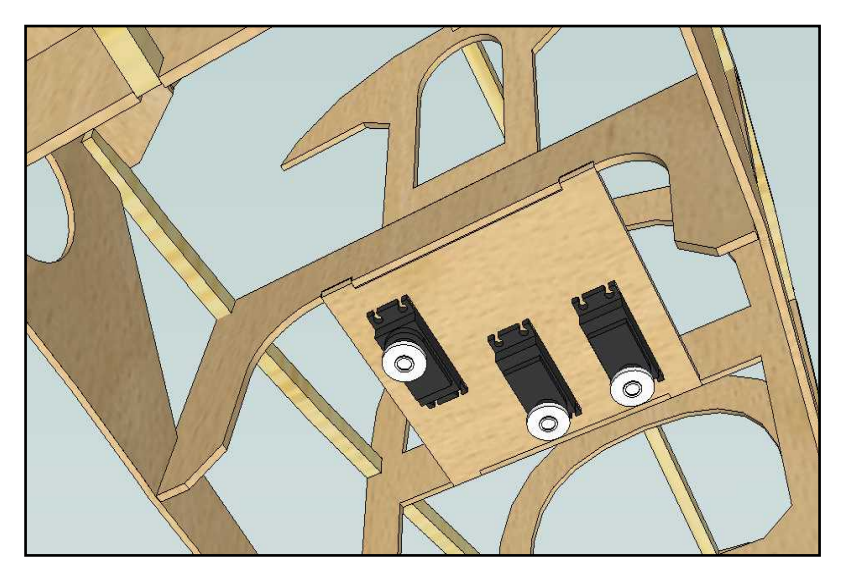

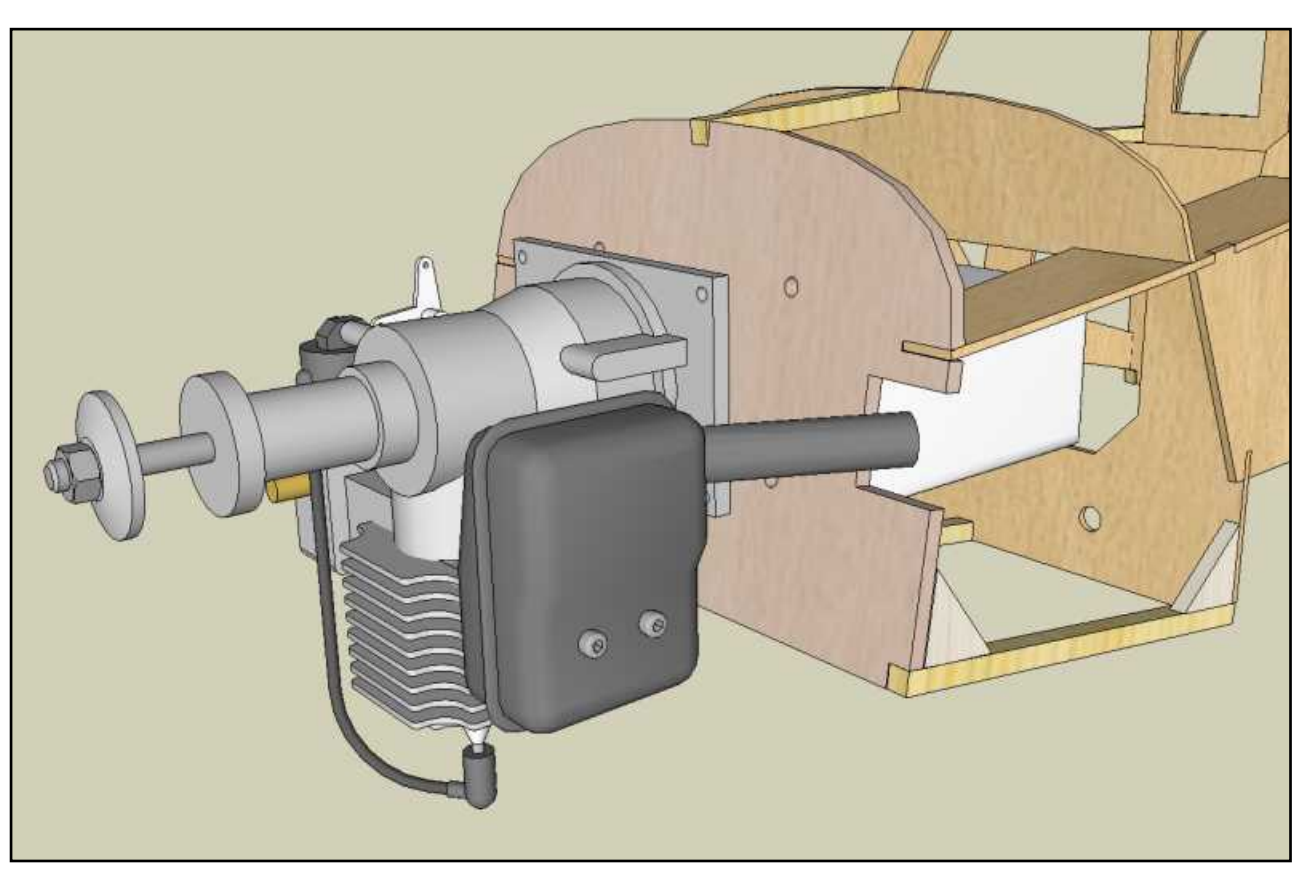

## **Závěr**

 V této lekci jste se naučili dotvořit drak modelu podle vlastních představ o zástavbě motoru, serv, apod. Opět jste tvořili přímo v sestavě, což se pro vás stala už běžná metoda. Záleží jen na vás, jak detailně chcete mít kostru trupu dopracovanou a co necháte až na stavbu. Je však určitě časově výhodnější promyslet vše u počítače a při stavbě již moc neimprovizovat. Jste-li se stavem konstrukce spokojeni, můžeme přistoupit k tomu, abychom převedli tvary přepážek do samostatných souborů a tam je upravili za účelem jejich vytištění nebo vyřezání na CNC frézce či laseru. To však bude téma pro některou příští lekci.